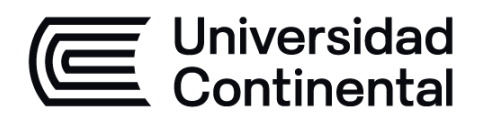

# **CONTROLES ELÉCTRICOS Y AUTOMATIZACIÓN**

**Guía de Trabajo**

ucontinental.edu.pe

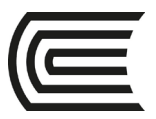

**Universidad Continental** Material publicado con fines de estudio Código: ASUC 1632

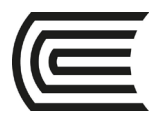

### **Presentación**

Bienvenido al curso lectivo de Controles Eléctricos y Automatización, la presente guía te servirá para guiar tu paso en el autoaprendizaje a través de laboratorios con aplicaciones a situaciones reales.

La asignatura de Controles Eléctricos y Automatización, está orientada a brindar al estudiante un panorama actual de las subestaciones eléctricas de potencia en relación su automatización, así como brindar un panorama general de la automatización.

De este modo los principales contenidos del curso son: Control y arranque de motores eléctricos en aplicaciones industriales con PLC; y teoría de control automático en subestaciones de potencia. Se desarrollará temas como RTU, relé de protección de generadores, relé de protección de alimentadores, relé de protección de motores, relé de protección de transformadores.

Al finalizar la asignatura, el estudiante será capaz de explicar y aplicar principios generales de la automatización a temas específicos de la automatización en subestaciones de potencia y el control de motores eléctricos en aplicaciones industriales con PLC (Computadora Lógica Programable), logrando durante la Unidad I: interpretar los alcances de la automatización y el control de un motor eléctrico con un PLC, en la Unidad II: reconocer y configurar un relé de protección de motores eléctricos, en la Unidad III: reconocer y configurar un relé de protección de alimentadores de media tensión y generación, y finalmente en la Unidad IV: reconocerá la función de los RTU en la tarea de automatizar las subestaciones eléctricas d e potencia.

Los estudiantes al leer la presente guía deberán desarrollarla de forma autónoma o de forma colaborativa todo el proceso que solicita cada hoja práctica, y contrastar con lo que el docente desarrolle en el horario de clases prácticas.

*Jezzy James Huamán Rojas*

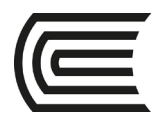

### **Primera unidad**

### **Semana 3 – Sesión 2**

### **Arranque directo en PLC**

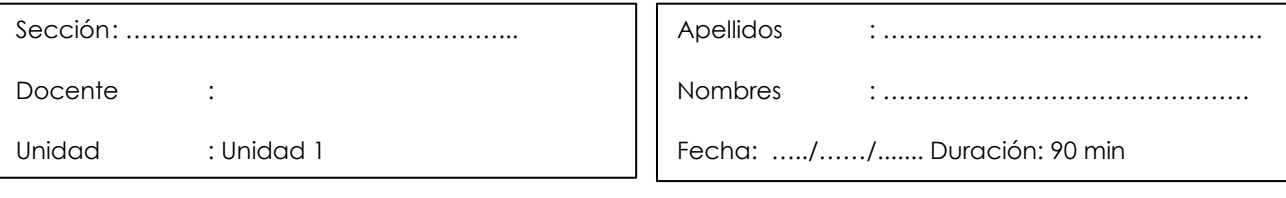

 **Instrucciones**: Se va realizar un arranque directo de un motor eléctrico universal, en un arranque directo se utilizará un termomagnético de 32 A, fusible en función al motor, un botón de Start, Stop y un contactor de 25 A, se podrá desarrollar con los materiales de laboratorio o en un simulador de PLC.

- **I. Propósito:** El estudiante será capaz de reconocer la aplicación de la automatización en el control de los motores eléctricos, para este caso el control de encendido por arranque directo.
- **II. Descripción de la actividad a realizar** Conexionado Arranque directo:

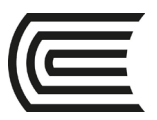

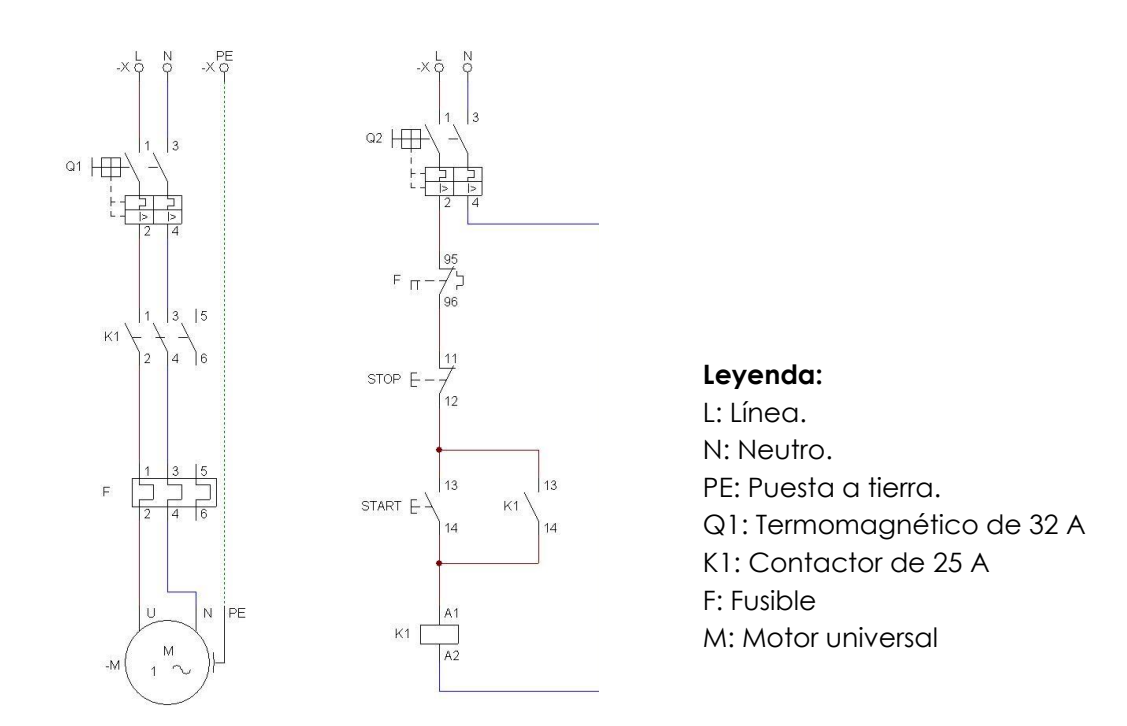

Revisando el esquema anterior de un arranque directo se debe armar el circuito y probar el arranque directo con un encendido simple, indicar mejoras y función de cada componente.

#### **III. Procedimientos**

En caso de trabajar en simulador:

- A. Hacer un resumen de las principales características de los componentes.
- B. En un simulador realizar el conexionado.
- C. Realizar las pruebas de encendido y apagado.
- D. Conclusiones y recomendaciones del procedimiento.

En caso de trabajar en laboratorio:

- A. Hacer un resumen de las principales características de los componentes.
- B. Realizar el conexionado.
- C. Solicitar revisión y confirmación para comenzar pruebas.
- D. Realizar las pruebas de encendido y apagado.
- E. Conclusiones y recomendaciones del procedimiento.

![](_page_5_Picture_0.jpeg)

### **Segunda unidad**

### **Semana 7 – Sesión 1**

### **Configuración de relé de protección de motores**

![](_page_5_Picture_99.jpeg)

 **Instrucciones**: Los relés de protección requieren una configuración precisa para que cumplan con la función de protección de sobrecorriente que indica en los motores eléctricos una sobrecarga o un bloqueo del motor eléctrico, en esta tarea es importante revisar el caso real y configurar las opciones correctas.

**I. Propósito:** el estudiante será capaz de configurar un relé de protección aplicado a motores eléctricos, entendiendo todas las configuraciones relacionadas al motor eléctrico.

#### **II. Descripción de la actividad a realizar**

Revisar la siguiente configuración necesaria de acuerdo al estudio de coordinación de protección y la tabla característica del motor eléctrico.

![](_page_6_Picture_0.jpeg)

![](_page_6_Picture_32.jpeg)

#### **III. Procedimientos**

Considerando utilizar el software Enervista, realice la configuración del Relé Multilin 869 de acuerdo a las tablas de datos y protección anterior.

![](_page_7_Picture_0.jpeg)

### **Tercera unidad**

### **Semana 11 – Sesión 2**

### **Configuración de un relé de protección aplicado a alimentadores de media tensión**

![](_page_7_Picture_119.jpeg)

 **Instrucciones**: Los relés de protección requieren una configuración precisa para que cumplan con la función de protección de sobrecorriente que se puede presentar en un alimentador de media tensión, recordando que la media tensión de acuerdo al código nacional de Electricidad del Perú desde 1kV hasta los 33 kV, en esta tarea es importante revisar el caso real y configurar las opciones correctas.

**IV. Propósito:** el estudiante será capaz de configurar un relé de protección aplicado en alimentadores de media tensión, entendiendo todas las configuraciones relacionadas.

#### **V. Descripción de la actividad a realizar**

Revisar la siguiente configuración necesaria de acuerdo al estudio de coordinación de protección, considerando que es una celda de salida de 4.16 kV

![](_page_7_Picture_120.jpeg)

#### **VI. Procedimientos**

Considerando utilizar el software Enervista, realice la configuración del Relé Multilin 869 de acuerdo a las tablas de datos y protección anterior.

![](_page_8_Picture_0.jpeg)

**Gestión Curricular Asignatura: Controles Eléctricos y Automatización**

![](_page_9_Picture_0.jpeg)

### **Cuarta unidad**

### **Semana 14 – Sesión 1**

### **Comunicación a través del protocolo DNP3**

![](_page_9_Picture_138.jpeg)

 **Instrucciones**: En el proceso de centralizar los datos en una RTU una comunicación típica es la DNP3, muy utilizado en muchos medidores como es el SATEC P180, que es un medidor de alta gama presente en la medición eléctrica en alimentadores de media tensión, generación y otros. En esta práctica se va identificar la ubicación según la tabla entregada por el proveedor.

#### **I. Propósito:**

Entender una comunicación DNP3, de acuerdo a las especificaciones del medidor eléctrico SATEC P180.

#### **II. Descripción de la actividad a realizar**

Para esta actividad se debe contar con la guía de referencia del fabricante, adjunto a la presente actividad y disponible en la siguiente dirección web: [https://www.satec-global.com/sites/default/files/PM180-DNP\\_0.pdf](https://www.satec-global.com/sites/default/files/PM180-DNP_0.pdf) Se debe buscar la tabla de señales DNP3 e identificar los principales parámetros de calidad de energía de acuerdo al código nacional de electricidad y la NTCSE.

#### **III. Procedimientos**

- A. Realizar una breve reseña del medidor eléctrico SATEC P180.
- B. Identificar tabla de señales analógicas a través del protocolo DNP3
- C. Describir cómo sería la lectura de acuerdo a este protocolo.

![](_page_10_Picture_0.jpeg)

## **Lista de referencias**

#### **Básica:**

Kuo, B. (2009). Automatic control systems. John Wiley & Sons.

#### **Complementaria:**

Martín Castillo, J. C. (2012). Automatismos industriales: [Electricidad y electrónica. Editex.]

- Padilla, E. (2016). Substation automation systems: Design and implementation. John Wiley & Sons, Ltd.
- Sánchez Antón, G. (2011). *Telecontrol de redes eléctricas usando protocolos de gestión de redes: Implementación de las funciones de telecontrol de la norma IEC 60870-5-104 sobre el protocolo de gestión de redes SNMPv3*. Editorial Académica Española.
- Yuan, Y., & Yang, Y. (Eds.). (2019). *IEC 61850-based smart substations: Principles, testing, operation and maintenance*. Academic Press.

#### **Recursos digitales:**

Raúl Mario, (2021, 04 de octubre). MacroPLC Trainer<https://www.macroplc.com/simulador> Cade SIMU, (2021, 04 de octubre). Cade Simu<https://cade-simu.com/>

- Electrotecnia. (2017, 29 de marzo). *PLC S7-1200 SIEMENS EN CADE SIMU simulación, programación y funcionamiento.* [video]. YouTube. <https://www.youtube.com/watch?v=IASCpYWZAT8>
- Axon Group. (2020, 5 de agosto). *Introducción al protocolo IEC 60870-5-104.* [video]. YouTube.<https://www.youtube.com/watch?v=qSccOUm9Vw4>
- SATEC. (2021, 14 de diciembre). Reference Guide—DNP3 Communications Protocol. [https://www.satec-global.com/sites/default/files/PM180-DNP\\_0.pdf](https://www.satec-global.com/sites/default/files/PM180-DNP_0.pdf)